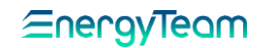

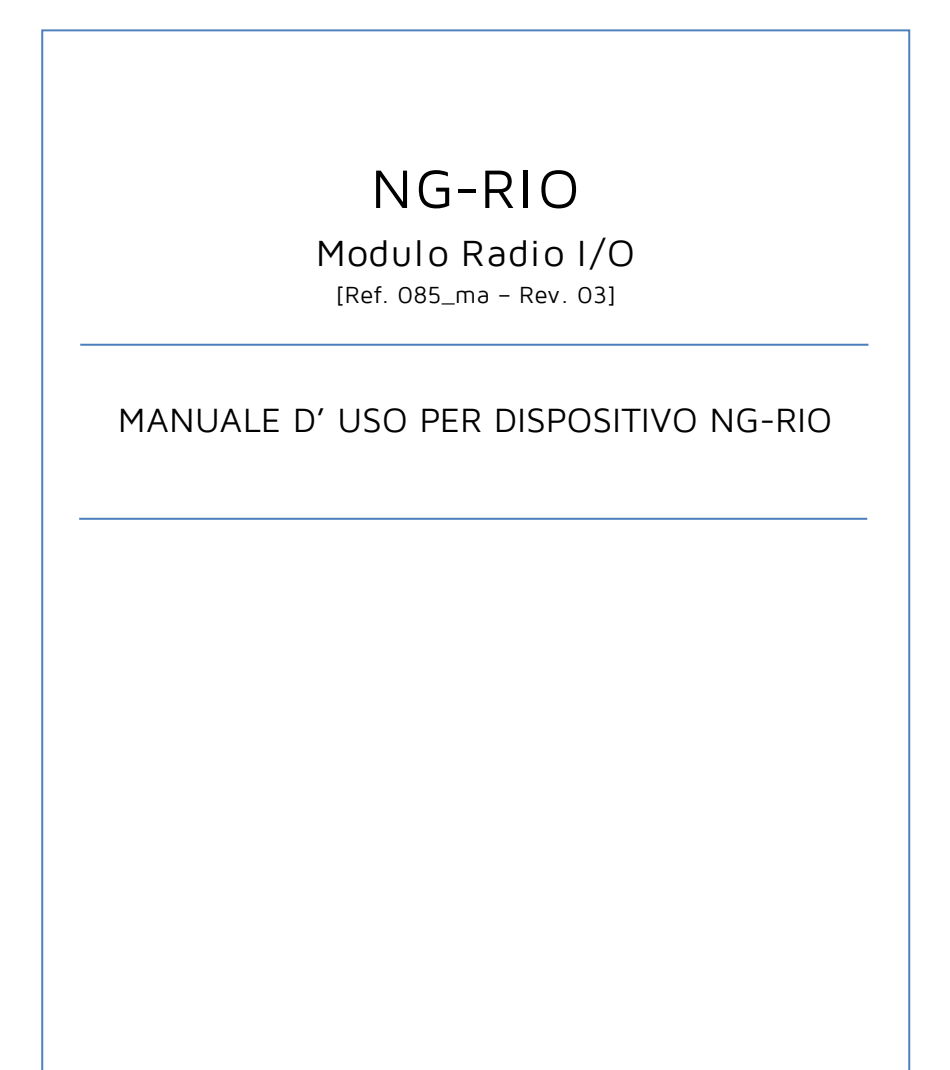

Rif. 85\_ma Doc. PT/08-51 Rev. 2

Del: 05/03/2020 Realizzato da: L. Gramegna

Approvato da: M. Bianchi D. Aquiletta

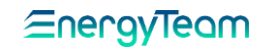

# Modulo Radio NG-RIO I/O

. Eventuali richieste di specifiche informazioni sul prodotto e/o su relative opzioni non contenute nel manuale sintetico, potranno essere inviate al ns sito: www.energyteam.it, sezione "CONTATTI", inviando una @mail all"AREA TECNICA" indicando la specifica richiesta.

Energy Team si riserva il diritto di apportare ai propri prodotti le modifiche che ritiene necessario effettuare senza nessun obbligo di preavviso.

Rif.  $85_m$ a Doc.

PT/08-51 Rev. 2

Del: 05/03/2020 Realizzato da: L. Gramegna

Approvato da: M. Bianchi D. Aquiletta Pag. **2** of **39**

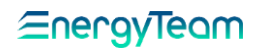

# Sommario

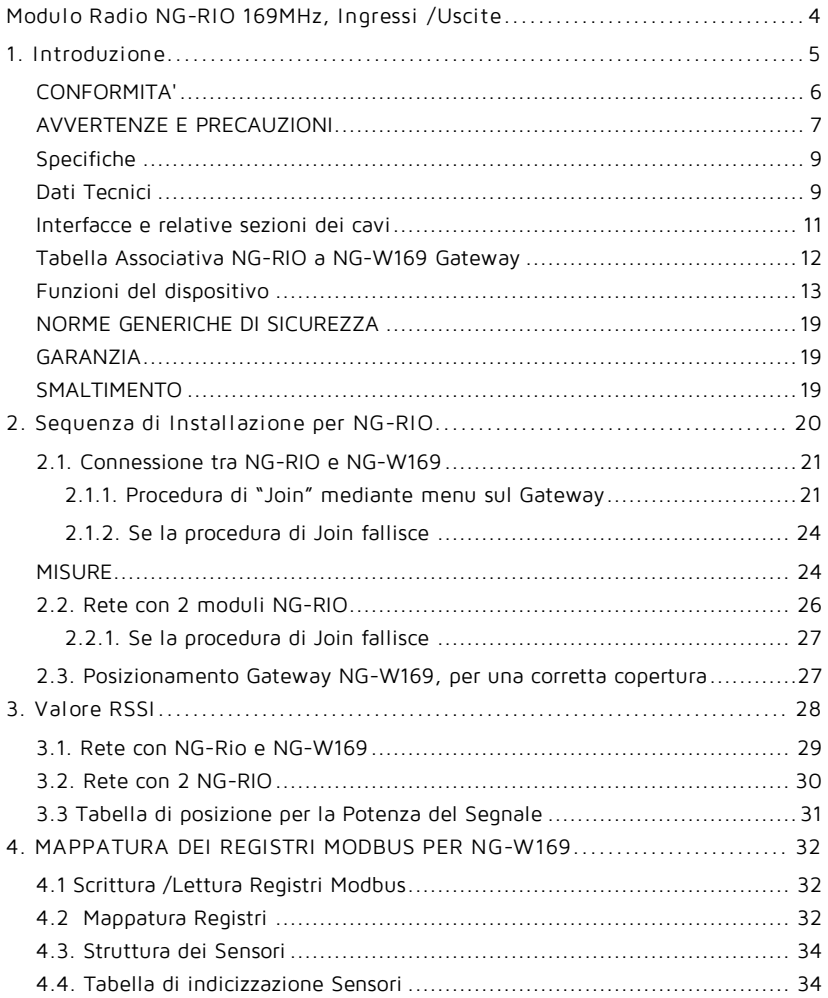

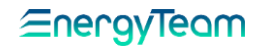

# <span id="page-3-0"></span>Modulo Radio NG-RIO 169MHz, Ingressi /Usci te

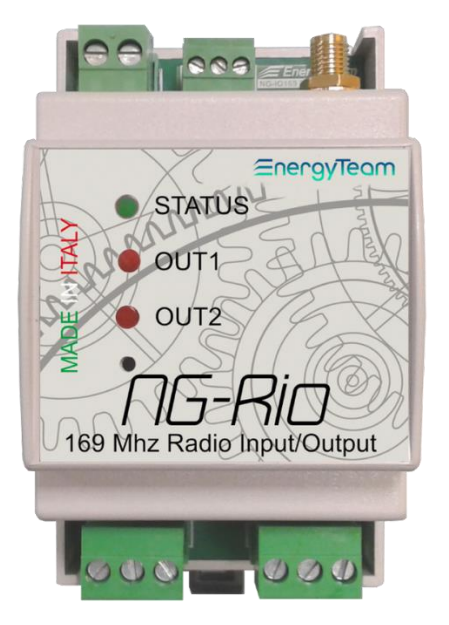

Vista frontale

Rif.  $85_m$ a Doc.

PT/08-51 Rev. 2 Del:

05/03/2020 Gramegna Realizzato da: L. Approvato da: M. Bianchi D. Aquiletta Pag. **4** of **39**

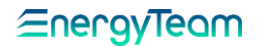

## <span id="page-4-0"></span>1. Introduzione

NG-RIO "Next Generation Radio Input Output", si avvale della Radio-Frequenza nella banda 169 MHz per comunicare con moduli Radio-Ricevitori NG-W169 o con altri NG-RIO.

NG-RIO ha 2 Ingressi digitali, principalmente utilizzati per leggere gli stati ON e OFF da una sorgente digitale in ingresso e che possono essere trasmessi ad un radio-ricevitore NG-W169 o ad un altro NG-RIO, in base al tipo di richiesta. E' anche dotato di due Relé di scambio per le uscite, ciascuno dei quali presenta tre contatti (C, NC, NO) che possono essere utilizzati per commutare in ON o OFF un carico monofase con una corrente massima di 12A.

NG-RIO può anche essere utilizzato come contatore per uno strumento misuratore di energia che presenta un'uscita digitale a impulsi. Conta gli impulsi digitali in ingresso e invia le informazioni al concentratore NG-W169, con un intervallo di 1 minuto impostabile. Si può accedere ai valori dal concentratore (NG-W169) mediante il Protocollo ModBus RTU. Il range di impulsi va da 0 a 999,999,999. Si può anche AZZERARE o impostare il valore iniziale del contatore intervenendo sui Registri ModBus o localmente mediante il comando Jog dell'NG-W169. Se la comunicazione tra NG-RIO e NG-W169 si interrompe, NG-RIO mantiene il valore in memoria e lo trasmette aggiornato quando la comunicazione viene ristabilita. Per interpretare il conteggio bisogna conoscere il Peso Impulsi (quante volte un'unità di misura è rappresentata da un impulso).

NG-RIO può essere installato automaticamente in una rete senza fili a 169MHz mediante una richiesta di "Join", fino a coprire una distanza di 1 Km.

NG-RIO è economicamente ed estremamente affidabile, facile da installare grazie alle sue dimensioni ridotte, conveniente da usare in particolar modo per gli impianti interni (es: uffici, CED, magazzini, centri commerciali, edifici residenziali, ecc).

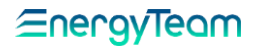

## CONFORMITA'

NG-Rio risulta conforme ai sequenti standard:

<span id="page-5-0"></span> $-$  FN 61010-1:2010

- ETSI EN 300 220-1 V3.1.1

- EN 62311:2008

- FTSI FN 300 220-4 V1 1 1
- $-$  FTSI FN 301 489-1 V2.2.0
- ETSI EN 301 489-3 V2.1.1

E successivi aggiornamenti. Per evitare lesioni personali, eseguire l'installazione secondo le normative vigenti e le istruzioni contenute nel presente manuale, tenendo conto del valore di isolamento specificato per lo strumento.

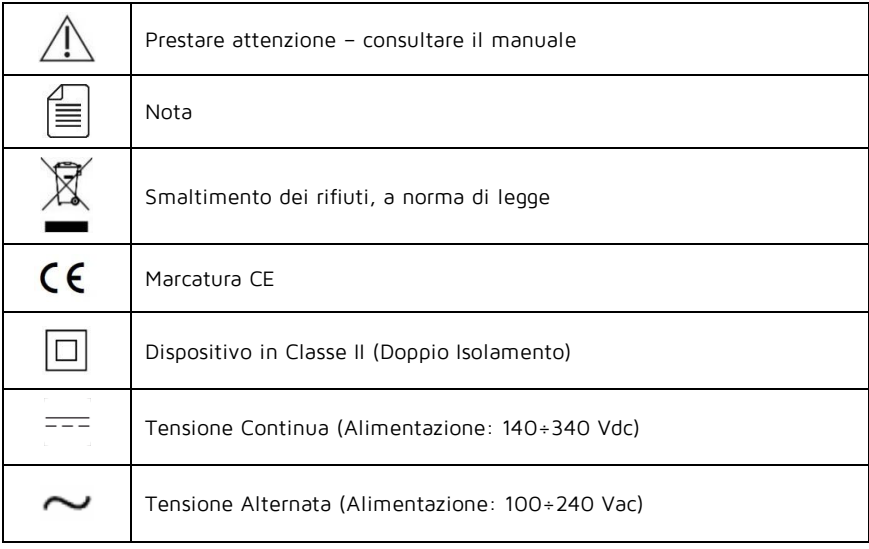

Energy-Team garantisce la conformità dei dispositivi SRD (Short Range Device) ai prescritti requisiti funzionali in ambito di Compatibilità Elettromagnetica e Spettro Radio ('Raccomandazione CEPT ERC/REC 70-03'); è esclusa ogni responsabilità per carenze prestazionali o perdita di funzionamento - parziale o totale - degli stessi qualora causate da locali interferenze radio riconducibili ad emissioni prodotte da apparecchi e/o impianti di terzi non conformi a detti standard"

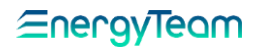

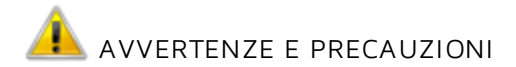

<span id="page-6-0"></span>La mancata osservanza dei seguenti punti può portare a lesioni gravi o morte.

- Secondo le Normative vigenti in materia di sicurezza degli impianti elettrici civili, questo prodotto può essere installato solo da operatori aventi idonei requisiti a norma di legge.

- Verificare che l'alimentazione e il valore della tensione siano compatibili con il range consentito dal dispositivo. Non accenderlo se il suo aspetto non appare integro.

- Assicurarsi che l'alimentazione sia interrotta prima di eseguire qualsiasi controllo, ispezione visiva e test su di esso. Dopo aver interrotto l'alimentazione, assicurarsi che i circuiti non siano più sotto tensione quando vengono sottoposti a test.

- Interrompere l'alimentazione prima di lavorare sul dispositivo.

- Utilizzare sempre un dispositivo di rilevamento della tensione adatto per verificare che l'alimentazione sia interrotta.

- Prestare attenzione a eventuali pericoli e controllare attentamente l'area di lavoro, assicurandosi che non siano stati lasciati strumenti o oggetti estranei all'interno del vano in cui è alloggiato lo strumento.

- L'uso corretto di questo strumento dipende da una corretta manipolazione, installazione e utilizzo.

- La mancata osservanza delle informazioni di base sull'installazione può provocare lesioni personali e danni agli strumenti elettrici o ad altri prodotti. Se lo strumento viene utilizzato in un modo non specificato dal produttore, la sicurezza prevista potrebbe essere compromessa.

- NON by-passare mai un fusibile.

- Scollegare tutti i cavi di ingresso e di uscita prima di eseguire un test di rigidità dielettrica o di isolamento nel quadro in cui è installato lo strumento. Le prove eseguite ad alta tensione possono danneggiare i componenti elettronici dello strumento stesso.

- Non esporlo a range di temperatura al di fuori di quelli riportati sulla scheda tecnica. Non installarlo in luoghi con forti vibrazioni, gas corrosivi, sporco eccessivo o umidità elevata. Usarlo solo entro i limiti operativi.

- Non modificare l'aspetto, come: rimuovere il coperchio; fare buchi sull'involucro; sostituire i suoi accessori con altri provenienti da produttori sconosciuti non descritti nell'elenco dei manuali, poiché questa operazione potrebbe causare un malfunzionamento e un danno dello strumento. Inoltre, non modificare il layout dei componenti interni.

Il produttore declina ogni responsabilità in caso di utilizzo dello strumento non conforme alle speci fiche del manuale.

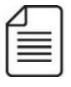

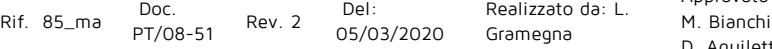

Approvato da:

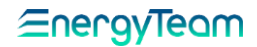

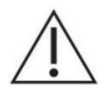

#### ATTENZIONE!

È severamente proibito installare e utilizzare lo strumento a chiunque non possieda le caratteristiche elencate.

$$
\overline{\mathsf{CE}}
$$

Il dispositivo è realizzato in conformità con le direttive in vigore nell'Unione Europea e con gli standard tecnici che incorporano i requisiti, come evidenziato dal marchio CE sul dispositivo stesso e in questa pubblicazione.

$$
\mathbf{r} \in \mathbb{R}^d
$$

#### NOTA:

Per pulire la parte anteriore dello strumento, utilizzare solo un panno umido.

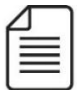

#### NOTA:

Durante il normale funzionamento, il prodotto non deve essere soggetto a urti di alcun tipo.

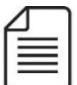

#### NOTA:

Per qualsiasi calibrazione e manutenzione contattare Energy Team. In caso di malfunzionamento o quasto, inviare il dispositivo indietro allegando una descrizione precisa del guasto.

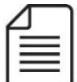

#### $NOTA$

Questo documento è parte integrante del prodotto e quindi deve essere conservato con cura.

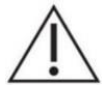

### ATTENZIONE!

Uso Interno. L'installazione e il cablaggio del dispositivo devono essere eseguiti solo da personale qualificato. Pericolo di folgorazione, incendio e arco elettrico. Utilizzare i dispositivi di protezione individuale idonei a rispettare le normative vigenti in materia di sicurezza elettrica. Prima di eseguire qualsiasi collegamento, controllare il sezionamento dell'alimentazione elettrica con il dispositivo di rilevamento della tensione.

 $Rif. 85_m = \frac{Doc.}{2 \cdot 10^{13}}$ PT/08-51 Rev. 2 Del: 05/03/2020 Realizzato da: L. Gramegna

Approvato da: M. Bianchi D. Aquiletta Pag. **8** of **39**

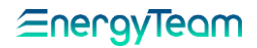

# <span id="page-8-0"></span>**Specifiche**

- NG-RIO si avvale della comunicazione via radio per trasmettere le misurazioni
- ai

ricevitori NG-W169, i quali sono dotati di ModBus RS-485 RTU.

- Copre una distanza fino a 1 Km.
- Contenitore per guida DIN 46277 (3 Moduli).

## <span id="page-8-1"></span>Dati Tecnici

### **DIMENSIONI**

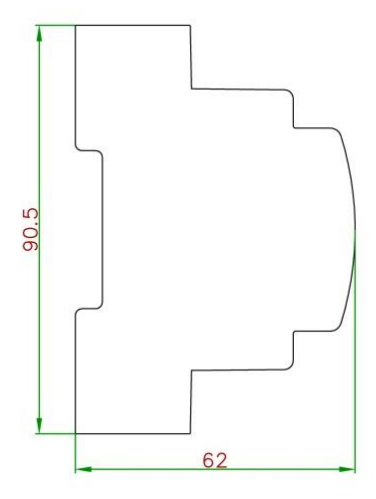

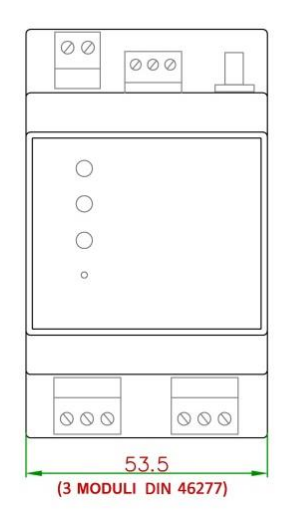

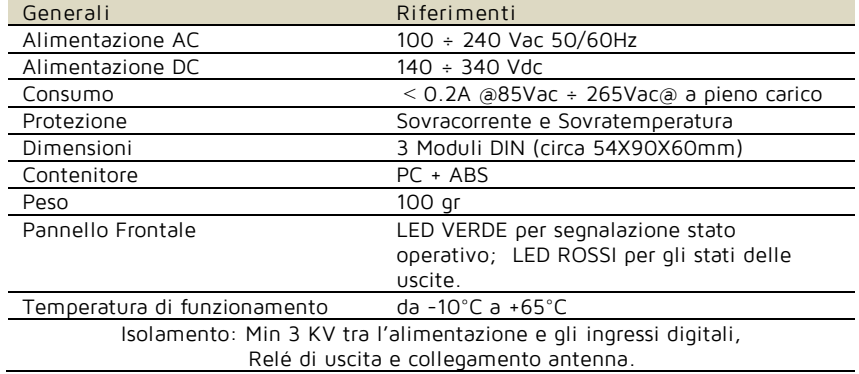

Rif.  $85$ \_ma Doc.

PT/08-51 Rev. 2

Del: 05/03/2020

Realizzato da: L. Gramegna

Approvato da: M. Bianchi D. Aquiletta Pag. **9** of **39**

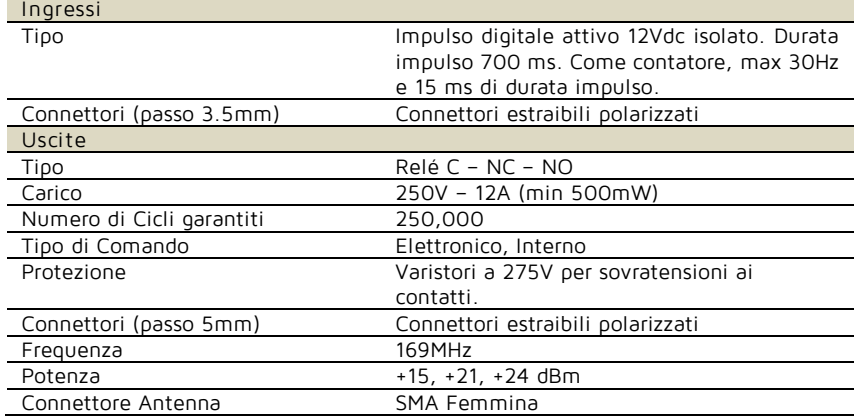

#### NOTA IMPORTANTE:

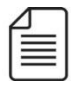

NG-Rio deve essere installato all'interno di un quadro elettrico su una guida DIN, solo il pannello anteriore deve essere accessibile.

Alimentazione a Tensione Continua: Prima dell'ingresso di alimentazione, inserire un fusibile Ritardato da 200mA, in una posizione NON accessibile all'operatore. Inoltre, a monte, dovrà essere inserito un interruttore facilmente accessibile e marcato come mezzo di disconnessione primaria.

Alimentazione a Tensione Alternata: Installare un interruttore magnetotermico da almeno 240Vac, con Corrente Nominale 6A e Curva di intervento C, indicato come mezzo di disconnessione primaria.

Rif.  $85$ \_ma Doc. PT/08-51 Rev. 2 Del: 05/03/2020 Realizzato da: L. Gramegna

# EnergyTeam

EnergyTeam

OUT<sub>1</sub> OUT<sub>2</sub>

169 Mhz Radio Input/Output

## <span id="page-10-0"></span>Interfacce e relative sezioni dei cavi

- M3: Alimentazione Massima sezione cavi: 2 mm<sup>2</sup> (16 AWG)
- M4: Ingressi Digitali Minima sezione cavi: 0,75 mm $^2$  (18 AWG)
- M6 M8: Uscite Digitali a Relé Massima sezione cavi: 2,5 mm $^2$  (14 AWG)
	- M9: Interfaccia 169 MHz (connettore antenna esterna) SMA Femmina

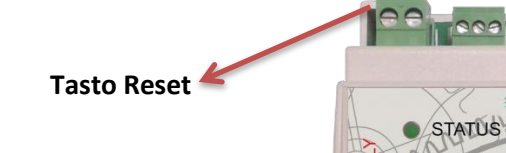

Del: 05/03/2020

Realizzato da: L. Gramegna

Approvato da: M. Bianchi D. Aquiletta Pag. **11** of **39**

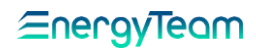

<span id="page-11-0"></span>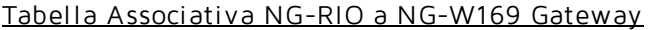

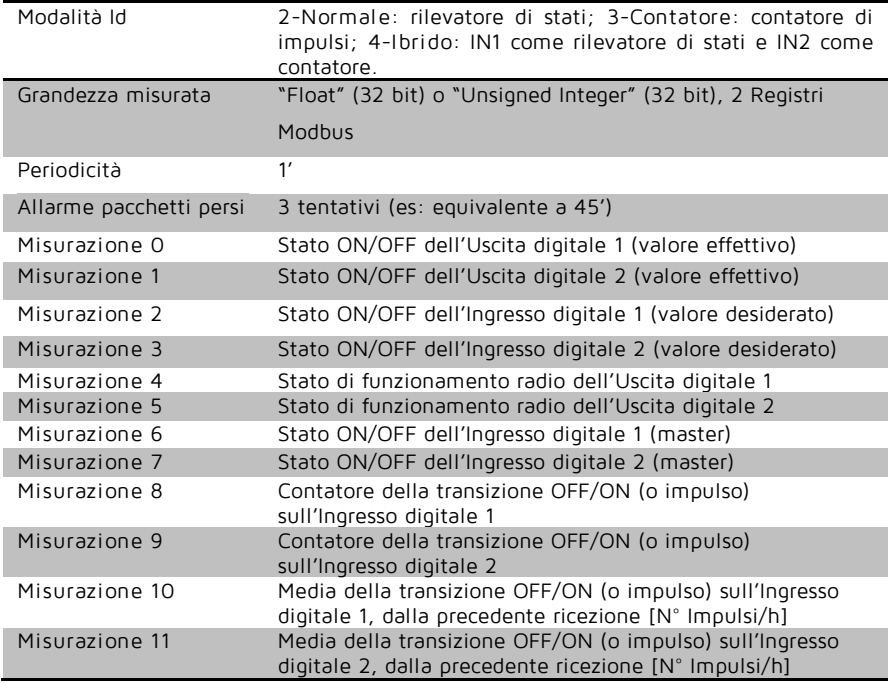

Per mappare i Registri Modbus, fare riferimento alla sezione MAPPATURA REGISTRI MODBUS nel manuale NG-RIO, la sezione riguardante l'installazione del sensore.

 $Rif. 85_m = \frac{Doc.}{RT/28}$ PT/08-51 Rev. 2 Del: 05/03/2020 Gramegna Realizzato da: L. Approvato da: M. Bianchi D. Aquiletta

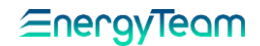

## <span id="page-12-0"></span>Funzioni del dispositivo

Ciascuna comunicazione via radio è composta da un messaggio di start e uno di risposta (ACK). Ciascun messaggio di risposta mostra i contenuti correnti degli Ingressi e delle Uscite. Sotto vengono descritte le quattro modalità principali di comunicazione:

#### 1. Variazione di stato degli Ingressi digitali

Ogni volta che si verifica una variazione dello stato sugli Ingressi digitali, questa viene immediatamente trasmessa ad un modulo remoto che può essere un Gateway o un altro NG-RIO.

Questa procedura è ripetuta 1 volta nell'intervallo di 5 secondi se la risposta non viene ricevuta dal modulo remoto.

Rif.  $85_m$ a Doc. PT/08-51 Rev. 2 Del: 05/03/2020 Realizzato da: L. Gramegna Approvato da: M. Bianchi

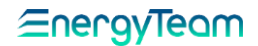

#### 2. Modalità "Keep Alive"

Ogni minuto (1') il modulo NG-RIO che ha richiesto il Join invia un messaggio per comunicare la sua presenza sulla rete RF.

Questa procedura è ripetuta 1 volta nell'intervallo di 32 secondi se la risposta non viene ricevuta dal modulo remoto.

Ogni volta che NG-RIO viene acceso, invia un primo messaggio di presenza in rete ("Keep Alive"). Se il ricevitore NG-W169 rileva che i valori in uscita impostati dall'utente sono diversi da quelli ricevuti dall'NG-RIO, invia immediatamente un segnale di comunicazione all'NG-RIO stesso per allineare le uscite.

(Solo per il Tipo ID 3 come NG-RIO Contatore e Tipo ID 4 come NG-RIO Stato & Contatore).

Per ogni impulso riconosciuto sugli Ingressi digitali, il contatore locale viene aggiornato.

NG-RIO rimane in attesa di un segnale radio (intervallo 1') ACK da parte del ricevitore, in questo caso NG-W169. Per ogni trasmissione di dati, quando l'ACK viene ricevuto, l'aggiornamento del conteggio viene sottratto, sottraendo il valore dell'impulso riportato. Fino a quando un ACK viene ricevuto, l'accumulazione continua regolarmente.

Questa procedura è ripetuta 1 volta nell'intervallo di 32 secondi se la risposta non viene ricevuta dal modulo remoto.

#### 3. Impostazione Uscite

Quando due NG-RIO sono associati (join) a vicenda, la variazione sull'Ingresso-1 dell' NG-RIO (A) causa una variazione all'Uscita-1 dell' NG-RIO (B). Analogamente, l'Ingresso-2 dell'NG-RIO (A) controllerà l'Uscita-2 dell' NG-RIO (B).

Rif.  $85_m$ a Doc. PT/08-51 Rev. 2 Del: 05/03/2020 Realizzato da: L. Gramegna Approvato da: M. Bianchi

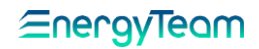

Quando la comunicazione avviene tra NG-RIO e NG-W169, si può controllare lo stato di uscita dell'NG-RIO da remoto mediante NG-W169, accettando un comando via RS-485 Modbus. Dopo l'invio del comando via Modbus, si può controllare lo stato della transizione radio leggendo i Registri "Misurazione 4" e "Misurazione 5". Lo stato dell'operazione "n" in uscita risulta: 0 per "Eseguito"; 1 per "Coda"; 2 per "Riprovare"; 4 per "Fallito". NG-W169 ignora il nuovo comando se lo stato di questi registri risulta 1 o 2.

#### 4. Ripristino del Dispositivo

Questa procedura cancella il join con un altro modulo e causa il riavvio del dispositivo.

- Prima, premere e tenere premuto il tasto RESET.
- Sempre tenendo premuto il tasto RESET, accendere il modulo NG-RIO.

 Tutti i LED lampeggiano per 5 secondi. Successivamente, solo il LED "OUT 1" Va in ON.

- Rilasciare il tasto RESET. Anche il LED "OUT 2" va in ON e la sequenza di Reset si avvia.

#### 5. Configurazione del nuovo dispositivo

Quando NG-RIO funziona regolarmente, tenere premuto il tasto RESET sul pannello frontale fino a quando il LED 'OUT2' va in ON (5'') e l'Uscita 'OUT1' con il LED 'STATUS' commutano in OFF, rilasciare il tasto. Inizia la sequenza di configurazione. La potenza irradiata viene configurata come riportato in Tabella nel Capitolo: "Come abilitarlo attraverso il dispositivo NG-RIO".

Rif.  $85_m$ a Doc. PT/08-51 Rev. 2 Del: 05/03/2020 Realizzato da: L. Gramegna Approvato da: M. Bianchi

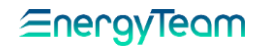

### 6. Come interpretare lo stato dei LED

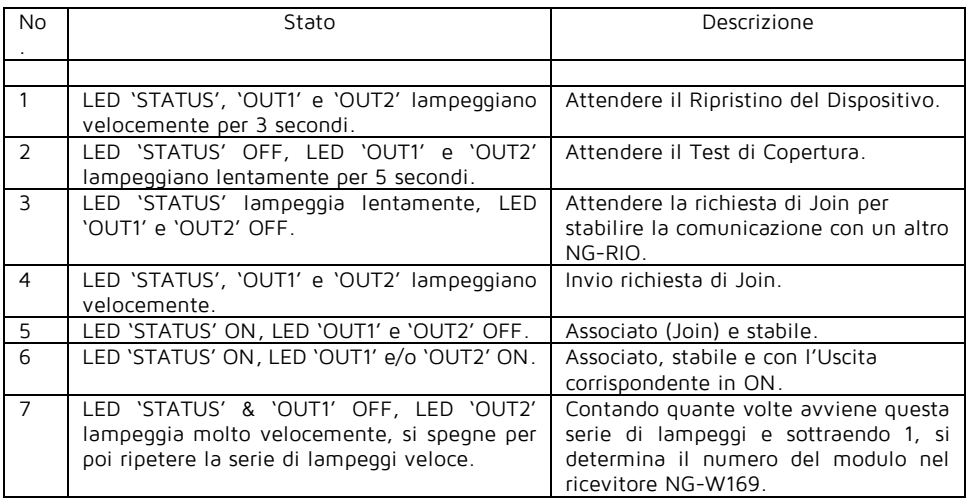

 $Rif. 85_m$ a Doc. PT/08-51 Rev. 2 Del: 05/03/2020 Realizzato da: L. Gramegna Approvato da: M. Bianchi D. Aquiletta

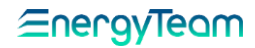

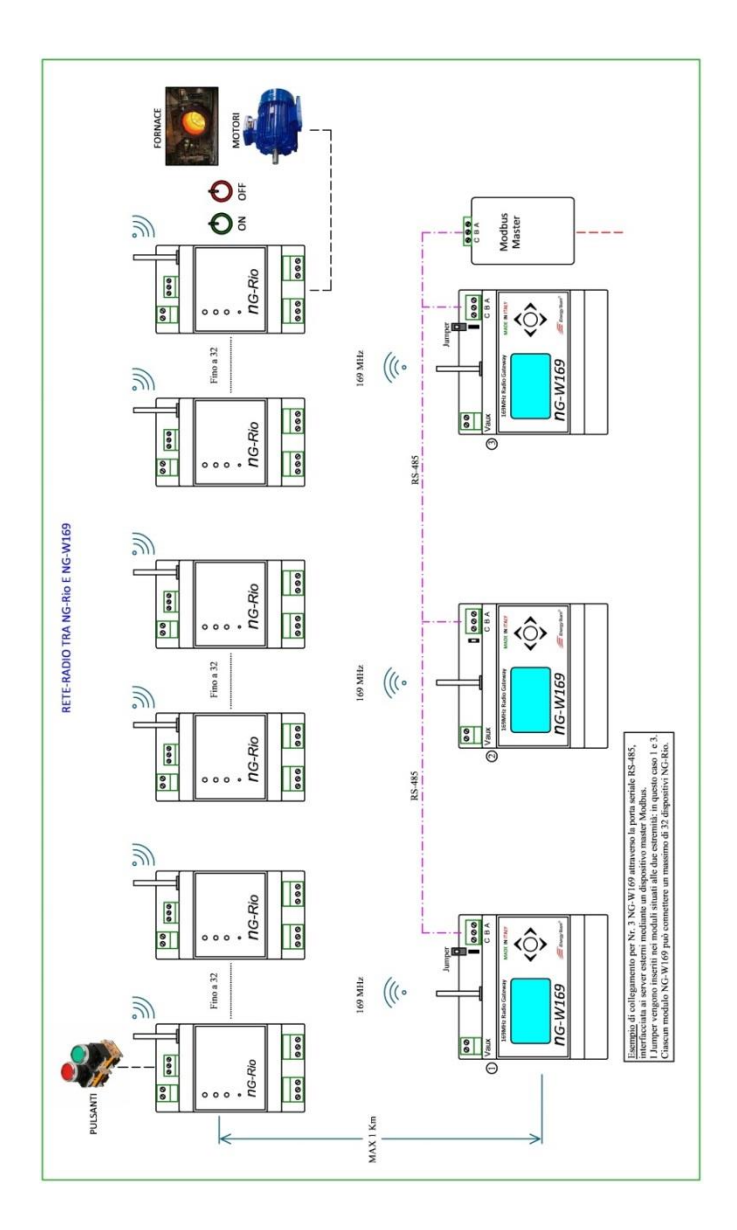

Rif.  $85_m$ a Doc.

PT/08 -51 Rev. 2

Del: 05/03/2020 Realizzato da: L. Gramegna

Approvato da: M. Bianchi D. Aquiletta Pag. **17** of **39**

EnergyTeam

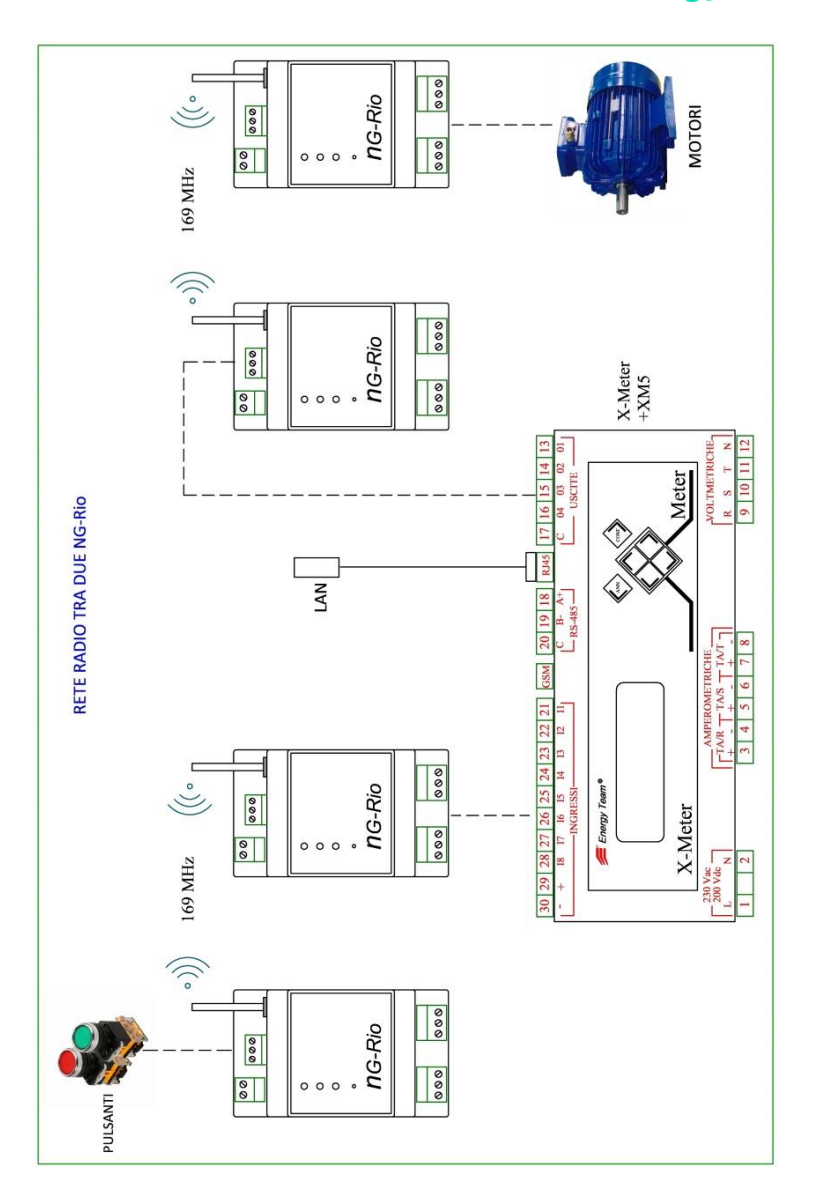

Rif.  $85$ \_ma Doc.

PT/08 -51 Rev. 2

Del: 05/03/2020 Realizzato da: L. Gramegna

Approvato da: M. Bianchi D. Aquiletta Pag. **18** of **39**

# EneravTeam

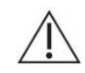

# NORME GENERICHE DI SICUREZZA

<span id="page-18-0"></span>• L'apparato NG-RIO deve essere utilizzato solo da personale tecnico specializzato e abilitato.

• Togliere ogni tipo di alimentazione e collegamento ai morsetti dell'apparato prima di aprire il contenitore e anche durate l'operazione di configurazione dei Jumper dietro al pannello frontale. Attenzione: dispositivo alimentato a 240Vac e 340Vdc.

• Non utilizzarlo in presenza di acqua.

• Per i collegamenti dell'apparato, rispettare rigorosamente le indicazioni e gli schemi riportati nel presente manuale.

• Qualsiasi uso, intervento o manomissione non espressamente specificata dal fabbricante è assolutamente proibita. In ogni caso, questo determina compromette le funzioni del prodotto e determina l'immediata decadenza della garanzia.

### GARANZIA

<span id="page-18-1"></span>Energy Team garantisce che i prodotti forniti sono immuni da vizi e idonei all'uso; qualora si verificassero malfunzionamenti accertati come derivanti da difetti di costruzione e produzione, E.T. risponderà nei termini e modi previsti dalle Condizioni Generali di Fornitura, con particolare riferimento agli articoli 5B (termini e durata), 1C (limiti), 5D (altre garanzie). Qualsiasi intervento o manomissione operato da terzi non espressamente autorizzati determina in ogni caso la decadenza immediata della garanzia.

### SMALTIMENTO

<span id="page-18-2"></span>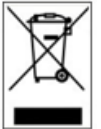

RIFIUTI DI APPARECCHIATURE ELETTRICHE ED ELETTRONICHE (RAEE). Non gettare tra i rifiuti generici ma raccogliere a parte per operazioni di riciclaggio e smal timento a norma di legge.

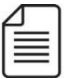

NOTA: Per qualsiasi dubbio sulla procedura di installazione o sull'uso del prodotto, contattare l'assistenza tecnica o il distributore locale.

# <span id="page-19-0"></span>2. Sequenza di Installazione per NG-RIO

In questa sezione, descriviamo la sequenza schematica riguardante i passaggi da effettuare per realizzare la Configurazione del sistema per le 4 tipologie di connessione, precisamente:  $\left(\mathsf{IN}_1 \in \mathsf{IN}_2\right)$  come rilevatori di stati) NG-RIO con NG-W169; (IN<sub>1</sub> e IN<sub>2</sub> come contatori) NG-RIO con NG-W169; Versione ibrida (IN<sub>1</sub>) funziona come rilevatore di stati e IN<sup>2</sup> come contatore di impulsi) NG-RIO con NG-W169; NG-RIO con NG-RIO.

Prima di accendere il modulo e avviare la connessione, aprire il pannello frontale e sistemare i Jumper nelle posizioni specifiche, come mostrato in figura:

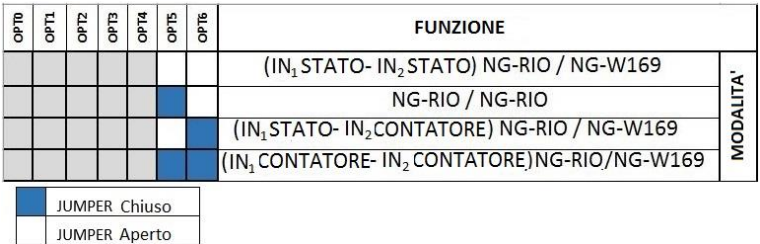

• La sequenza di installazione guida l'utente ad impostare il ricevitore in modalità Join, per poi terminare la procedura stessa di Join agendo sul sensore.

• Dopo aver associato tutti i dispositivi, è utile controllare il range del segnale RF; installare perciò il ricevitore in posizione finale e controllare se la posizione del dispositivo permette di avere una completa copertura radio. Usando come test il valore RSSI (vedere la tabella nel [Capitolo 3,](#page-27-0) valori RSSI) è possibile leggere direttamente sul display del sensore la potenza del segnale in ingresso al modulo.

• E' inoltre possibile controllare gli stati dei dispositivi leggendoli dal ricevitore NG-W169 mediante il Protocollo Modbus RS485. Per l'uso dei registri Modbus con la loro mappatura, fare riferimento al [Capitolo 4.](#page-31-0)

• Dopo questi passaggi, se il ricevitore è acceso da molto tempo attendere l'installazione finale. Si raccomanda di spegnere l'NG-RIO per seguire la procedura sul manuale.

Rif.  $85_m$ a Doc. PT/08-51 Rev. 2 Del: 05/03/2020 Realizzato da: L. Gramegna Approvato da: M. Bianchi D. Aquiletta

# EneravTeam

# <span id="page-20-0"></span>2.1. Connessione tra NG-RIO e NG-W169

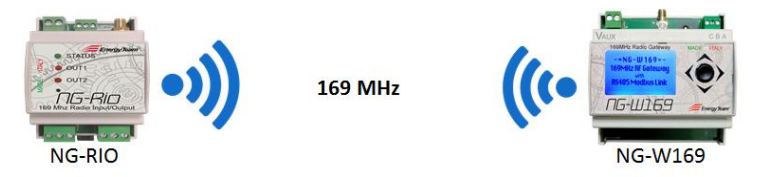

## <span id="page-20-1"></span>2.1.1. Procedura di "Join" mediante menu sul Gateway

- Accendere NG-Rio, tutti i LED lampeggiano per 5 secondi, poi rimangono in stato ON per 3 secondi.

- Successivamente, dal LED 1 (STATO), in sequenza, ciascun LED lampeggia per un numero di volte uguale alla cifra che compone il numero della versione di Firmware, ciascuna separata da un punto.

Esempio: Se la versione del Firmware è 1.3.5, all'inizio il LED "STATO" lampeggia 1 volta, poi il LED "OUT" lampeggia per 3 volte, infine il LED "OUT 2" lampeggia per 5 volte.

- Dopo, tutti i LED lampeggiano lentamente, cercando il Join (se il dispositivo è stato resettato). Se il Join fallisce, i LED lampeggiano velocemente per un tempo indefinito.

Accendere il modulo NG-W169 Gateway, viene visualizzata la pagina principale, automaticamente rimpiazzata con quella sulle Misure e Uscite.

Scorrere le pagine verso il basso mediante il tasto Jog, fino a raggiungere il menu "System Setup". Cliccare il tasto Jog a destra e poi premerlo (Enter). Dopo avere inserito il PIN (0000), la prima schermata visualizzata è la seguente:

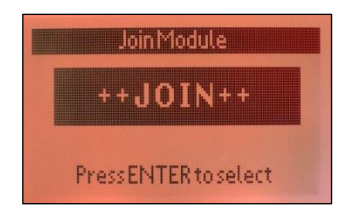

Questa viene anche visualizzata quando la sequenza di Join si conclude con esito positivo. Premere Jog (ENTER), possono apparire due schermate in base alla modalità:

Rif.  $85_m$ a Doc. PT/08-51 Rev. 2 Del: 05/03/2020 Realizzato da: L. Gramegna Approvato da: M. Bianchi D. Aquiletta

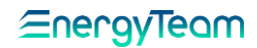

### i. Prima modalità

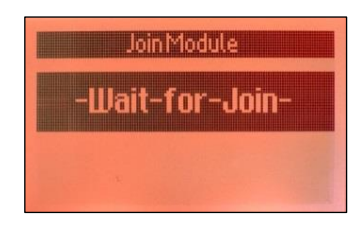

Appare la scritta lampeggiante "Wait for join"

- Se lo strumento viene acceso quando è nella sua prima modalità di default.
- Se i risultati prodotti da un'eventuale sequenza di cancellazione sono terminati.
- Quando l'operazione di "Compattazione Moduli" è stata realizzata.

A questo punto:

- Accendere l'NG-RIO e attendere fino a quando la procedura di start-up è completata.
- Una volta associato (Join), sul display del Gateway NG-W169 appare la schermata riportata sotto. Scompare quando viene premuto il tasto Jog.

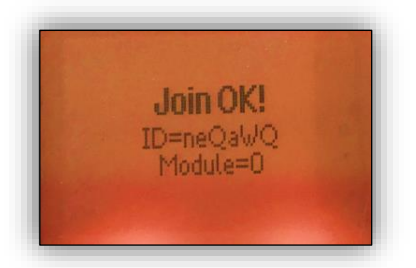

• Al termine, il LED "STATUS" sull' NG-RIO sarà stabilmente in ON quando si verifica la prima trasmissione di dati.

ii. Seconda Modalità

Se le sequenze "Cancella modulo" o "Cancella ultimo modulo" vengono completate, appare un sottomenu dal quale si possono scegliere due funzioni cliccando UP o DOWN:

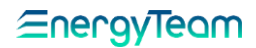

i. Prima funzione

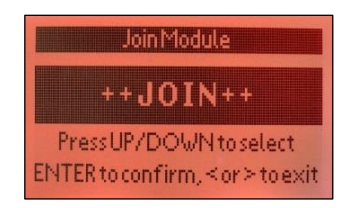

Premere Jog (ENTER) per inserire automaticamente il sensore nella prima posizione libera. Appare la seguente schermata:

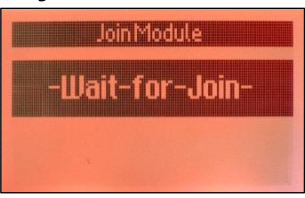

ii. Seconda funzione

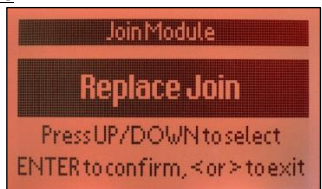

Premere Jog (ENTER) per inserire il sensore nell'ultima posizione cancellata. Appare la seguente schermata:

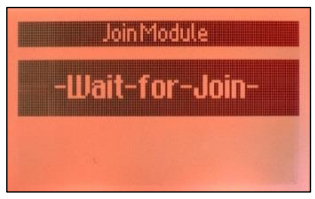

Appena viene visualizzato 'Wait-for-Join':

- Accendere l'NG-RIO, si può vedere JOIN sull'NG-W169.
- Il LED "STATUS" sull' NG-RIO sarà stabilmente in ON quando si verifica la prima trasmissione di dati.

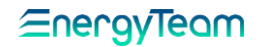

### <span id="page-23-0"></span>2.1.2. Se la procedura di Join fallisce

Sull' NG-RIO tutti i LED lampeggiano velocemente in attesa di una procedura di recupero o di un nuovo avvio del dispositivo, mentre sul Gateway NG-W169 il display continua a mostrare il menu "Waiting for join".

#### <span id="page-23-1"></span>MISURE

Non appena l'NG-RIO ha stabilito la connessione (Join), Si possono gestire gli stati di Uscita dei Relé 1 e 2 dell'NG-RIO connesso.

L'NG-RIO può essere usato come contatore per essere integrato ad un contatore fiscale avente uscita impulsiva, altrimenti è possibile utilizzarlo come rilevatore di stati. In queste due modalità, collegandolo al concentratore NG-W169, è possibile visionare a display rispettivamente il numero degli impulsi conteggiati o la variazione di stato da OFF a ON, direttamente dalla schermata Measurements and Outputs.

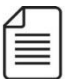

NOTA: Per le istruzioni su come consultare i menu dell'NG-W169, riferirsi al rispettivo manuale.

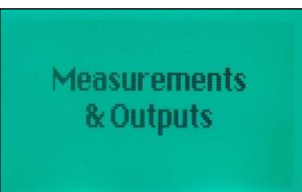

Misura 4 e Misura 5 mostrano il conteggio aggiornato all'ultimo valore ricevuto dall'NG-RIO, rispettivamente per l' Ingresso 1 e l' Ingresso 2:

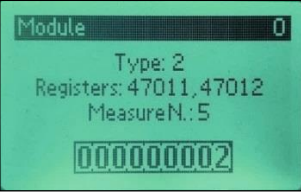

Per cancellare il valore del conteggio, mediante il tasto Jog portarsi sul menu System Setup. A questo punto cliccare il Jog verso destra, poi premere il Jog (equivale a Enter). Una volta inserito il codice PIN(0000), scorrere poi le schermate verso il basso fino a visualizzare la seguente:

Rif.  $85_m$ a Doc. PT/08-51 Rev. 2 Del: 05/03/2020 Realizzato da: L. Gramegna Approvato da: M. Bianchi D. Aquiletta

# EnergyTeam

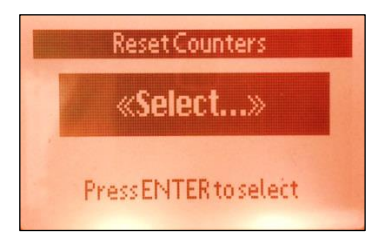

Premere Jog (ENTER), apparirà la schermata Reset Counter che mostra un cursore lampeggiante sull'indicazione Modulo e Misura; premere di nuovo Jog (ENTER) per confermare la cancellazione del totalizzatore desiderato.

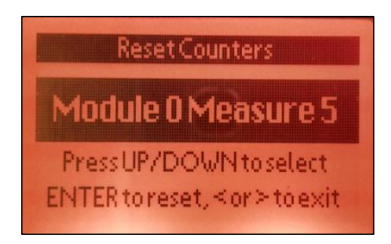

Si può collegare un NG-Gateway dove si desidera ottenere valori da contatore e interpretarli con l'unità corretta. Questi possono essere visualizzati in modo facile dall'utente.

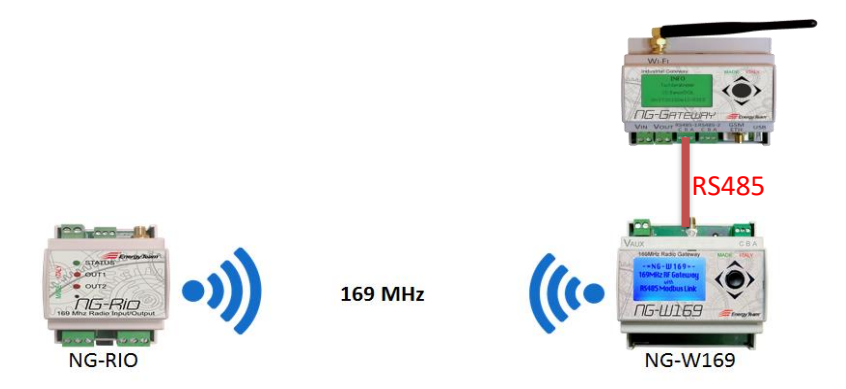

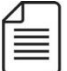

NOTA: La cosa principale che bisogna considerare è la posizione dei Jumper nell'NG-RIO: questa deve essere realizzata come mostrato nel [Capitolo 2.](#page-19-0)  [\(Sequenza di installazione per NG-Rio\).](#page-19-0)

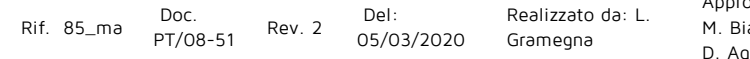

# EneravTeam

## <span id="page-25-0"></span>2.2. Rete con 2 moduli NG-RIO

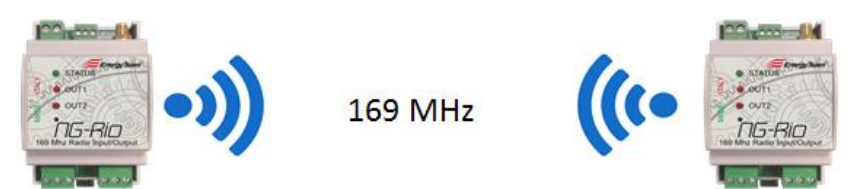

Prima di iniziare, assicurarsi che la configurazione dei Jumper dell'NG-RIO sia corretta.

Tenere SPENTO l'NG-RIO B e ACCENDERE l'NG-RIO A

- Attendere fino a quando termina la sequenza di start-up, durante la quale i LED 'STATUS', 'OUT1', 'OUT2' lampeggiano velocemente per 3 secondi.
- Attendere fino a quando termina la seconda fase, durante la quale i LED 'STATUS', 'OUT1', 'OUT2' lampeggiano lentamente per 5 secondi.
- Durante la terza fase, il LED 'STATUS' lampeggia lentamente mentre quelli relativi a 'OUT1' e 'OUT2' sono spenti.
- Questa fase continua fino a quando perdura la prima trasmissione (Il tempo di durata di questa fase risulta variabile tra i vari dispositivi e viene ripetuto 3 volte se l'NG-W169 o il 2° NG-RIO non riceve alcuna risposta). A questo punto ACCENDERE l'NG-RIO B.

Dopo aver completato i passaggi descritti sopra viene stabilita la comunicazione tra NG-RIO A e NG-RIO B e il LED 'STATUS' rimane ACCESO.

Dopo l'associazione (Join) si possono usare i dispositivi. Si può controllare il Relé-1 dell'NG-RIO B dall'Ingresso-1 dell'NG-RIO A, lo stesso il Relé-2 dell'NG-RIO B dall'Ingresso-2 dell'NG-RIO A e vice-versa.

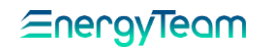

- <span id="page-26-0"></span>2.2.1. Se la procedura di Join fallisce
	- NG-RIO A: se nessuna richiesta raggiunge il dispositivo entro 30 secondi, tutti i LED lampeggiano velocemente in attesa di una procedura di recupero o un nuovo riavvio.
	- NG-RIO B: se nessuna risposta viene ricevuta entro 5 secondi, allora per 30 secondi il LED 'STATUS' lampeggia lentamente, poi tutti i LED lampeggiano velocemente in attesa di una procedura di recupero o un nuovo riavvio.

## <span id="page-26-1"></span>2.3. Posizionamento Gateway NG-W169, per una corretta copertura

Per una propagazione corretta del segnale radio, seguire le regole riportate sotto. La presenza di ostacoli può causare variazioni nelle performance dell'antenna.

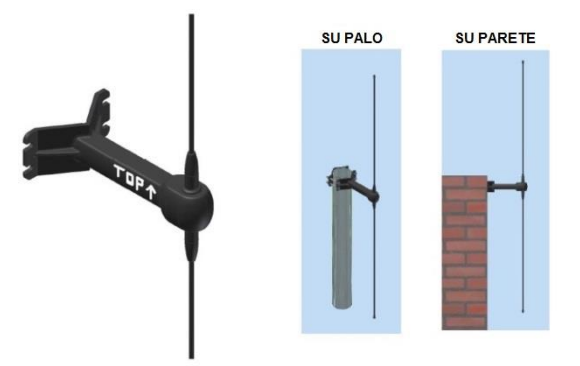

Antenna a dipolo: ISTRUZIONI DI MONTAGGIO

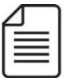

NOTA IMPORTANTE: Come mostrato in figura, individuare l'indicazione "TOP" con la freccia rivolta verso l'alto, per una direzione corretta dell'antenna durante l'installazione.

Montaggio su parete: usare le apposite viti e i tasselli "Fisher" per fori Ø 5 mm.

Montaggio su palo: usare le apposite staffe e anelli di giunzione per pali di Ø minimo 40 mm (1.1/4 di pollice) fino a un massimo di 60 mm (2 pollici).

EneravTeam

Evitare di posizionare l'antenna:

- 1. All'interno di contenitori metallici.
- 2. In presenza di ostacoli che possono interferire sul segnale radio.

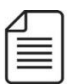

ATTENZIONE: Una scorretta installazione degrada il segnale radio e può diminuire il tempo di durata standard della batteria.

# <span id="page-27-0"></span>3. Valore RSSI

Sul pannello frontale dell'NG-RIO si può vedere il valore dell'RSSI (Receive Signal Strength Indicator), riguardante la Potenza in Ingresso rilevata in fase di comunicazione tra il dispositivo NG-RIO e NG-W169, interpretando le indicazioni dei LED come mostrato nella tabella sotto riportata.

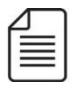

NOTA: Questo test può essere eseguito solo dopo che il Join tra NG-W169 e NG-RIO è stato stabilito. Lo stesso vale per una rete con due NG-RIO.

### COME INTERPRETARLO

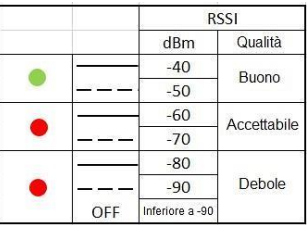

- Durante il test, la comunicazione avviene ogni 2 secondi.
- Ogni segnale inviato invertirà lo stato delle uscite, durante il quale è possibile ascoltare il caratteristico suono di "click" dei Relé.
- Se tutti i LED lampeggiano contemporaneamente e in modo veloce, indicano assenza di segnale. In questo caso, provare ad aumentare la potenza del segnale in uscita.

Iniziare il test posizionando i dispositivi vicini l'un l'altro.

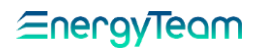

## <span id="page-28-0"></span>3.1. Rete con NG-Rio e NG-W169

#### Come abilitarlo attraverso il Gateway NG-W169:

Per scegliere la potenza del segnale in uscita all'NG-W169, una volta raggiunto il menu System Setup cliccare il tasto Jog a destra e dopo premerlo (Enter). Inserire il PIN(0000) e scorrere in basso le varie voci fino a raggiungere Power RF Output Menu, poi scegliere il valore appropriato (in questo esempio +15 dBm).

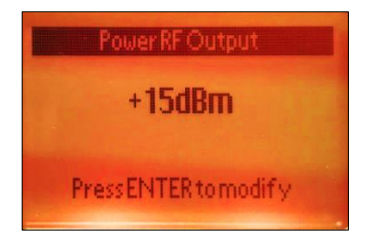

Come abilitarlo attraverso il dispositivo NG-RIO:

Scegliere la potenza desiderata per il segnale radio in uscita; prima di accendere il modulo ed iniziare il test aprire il pannello frontale e sistemare i Jumper nelle rispettive posizioni, come mostrato in figura:

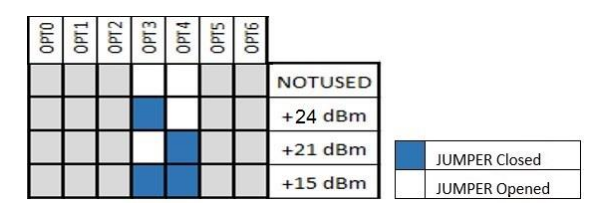

ACCENDERE NG-RIO e attendere che termini la sequenza di start-up. I LED 'STATUS', 'OUT1' and 'OUT2' lampeggiano per 3 secondi.

Se il Test fallisce, bisogna interromperlo e riavviare NG-RIO: premere e tenere premuto il tasto Reset sul pannello frontale fino a quando il LED 'OUT2' commuta in ON, mentre i LED 'STATUS' e 'OUT2' commutano in OFF. Successivamente, rilasciare il tasto; la sequenza di reset si avvia.

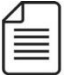

NOTA: Utilizzare la Tabella nel [paragrafo 3.3](#page-30-0) per annotare: il Numero del modulo sensore per il quale effettuare il Test; il valore letto dell'RSSI; l'indicatore di posizione dove installare il dispositivo.

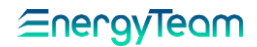

## <span id="page-29-0"></span>3.2. Rete con 2 NG-RIO

Scegliere la potenza del segnale RF in uscita per configurare la posizione dei Jumper sull'NG-RIO, come mostra la seguente figura:

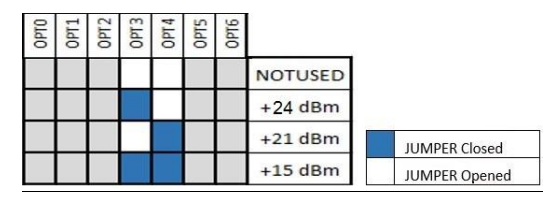

ACCENDERE i 2 dispositivi e attendere fino a quando il LED 'STATUS' risulta acceso in modo stabile.

Riavviare uno dei 2 dispositivi (questo inizia il test e mostra i risultati) e attendere fino al termine della sequenza di avvio, durante la quale i LED 'STATUS', 'OUT1' e 'OUT2' lampeggiano velocemente per 3 secondi.

Successivamente scatta la 2^ sequenza che dura 5 secondi, durante la quale il LED 'STATUS' è in OFF, mentre 'OUT1' e 'OUT2' lampeggiano lentamente per indicare un tempo di attesa. All'interno di questo intervallo premere il tasto Reset sotto il pannello frontale fino a quando il LED 'STATUS' commuta in ON.

Il dispositivo inizia il Test, inviando un segnale ogni 2 secondi.

Sul 2° dispositivo, per ogni comunicazione ricevuta correttamente inverte lo stato dei Relé, producendo il rumore del caratteristico "click".

Se il Test fallisce, interrompere la procedura per l'NG-RIO che ha iniziato il test, premere e tenere premuto il tasto Reset sul pannello frontale fino a quando il LED 'OUT2' commuta in ON, mentre i LED 'STATUS' e 'OUT1' commutano in OFF. Successivamente rilasciare il tasto; la sequenza di reset si avvia.

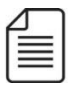

NOTA: Utilizzare la seguente Tabella per annotare: il Numero del modulo sensore per il quale effettuare il Test; il valore letto dell'RSSI; l'indicatore di posizione dove installare il dispositivo.

Rif.  $85_m$ a Doc. PT/08-51 Rev. 2 Del: 05/03/2020 Realizzato da: L. Gramegna

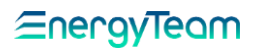

## 3.3 Tabella di posizione per la Potenza del Segnale

<span id="page-30-0"></span>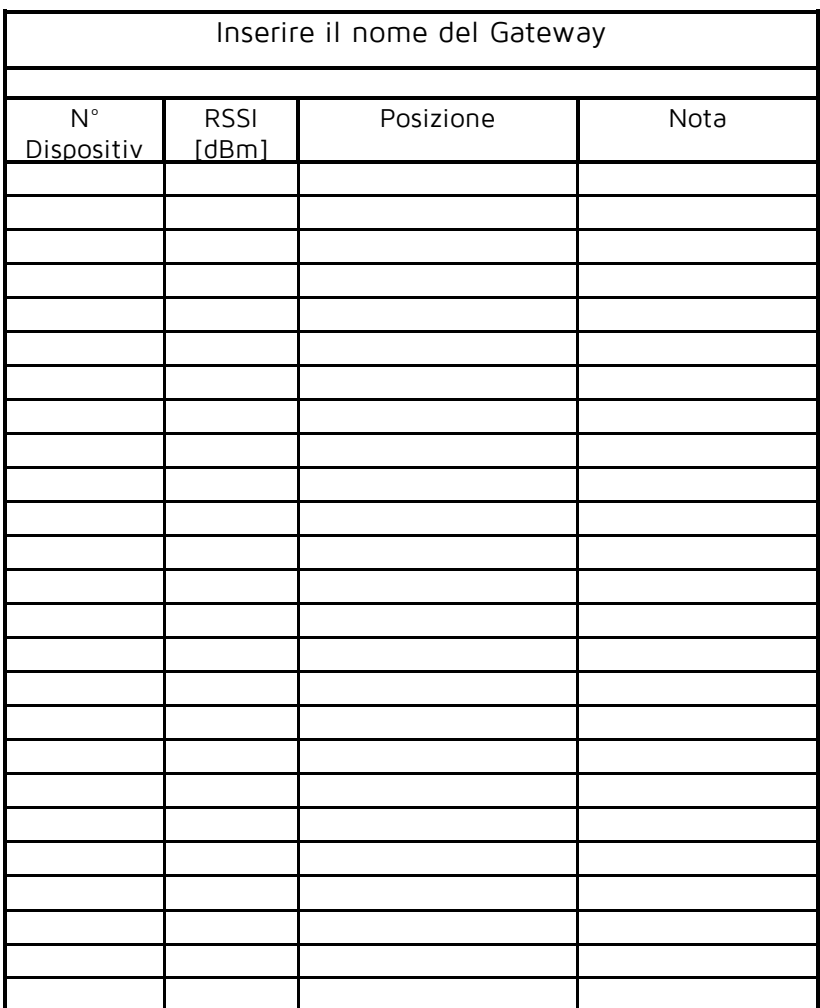

 $Rif. 85_m = \frac{Doc.}{RT/28}$ 

PT/08-51 Rev. 2

Del: 05/03/2020

Realizzato da: L. Gramegna

Approvato da: M. Bianchi D. Aquiletta Pag. **31** of **39**

# EneravTeam

# <span id="page-31-0"></span>4. MAPPATURA DEI REGISTRI MODBUS PER NG-W169

# <span id="page-31-1"></span>4.1 Scrittura /Lettura Registri Modbus

Funzioni supportate: "03 - read holding registers"; "06 - write single register"; "16 -write multiple registers".

Le misure "floating point" a 32 bit (4 bytes) e 32 bit "full", usano entrambe due registri Modbus consecutivi, perciò risulta necessario leggere contemporaneamente due registri Modbus, con lo scopo di leggere il valore di una misura.

La lettura in questo intervallo di un numero dispari di registri o un registro iniziale dispari, genera una risposta con un codice di errore "ILLEGAL ADDRESS".

Per l'operazione di scrittura nei registri, è supportata la funzione 16 (detta "write multiple registers").

I registri "ID" mostrati in tabella sono equivalenti a "DATA ADDRESS", 7000 corrisponde a "Holding Register 47001".

## <span id="page-31-2"></span>4.2 Mappatura Registri

La seguente tabella mostra tutta la mappatura dei registri, insieme al registro ID col proprio Formato e i Contenuti.

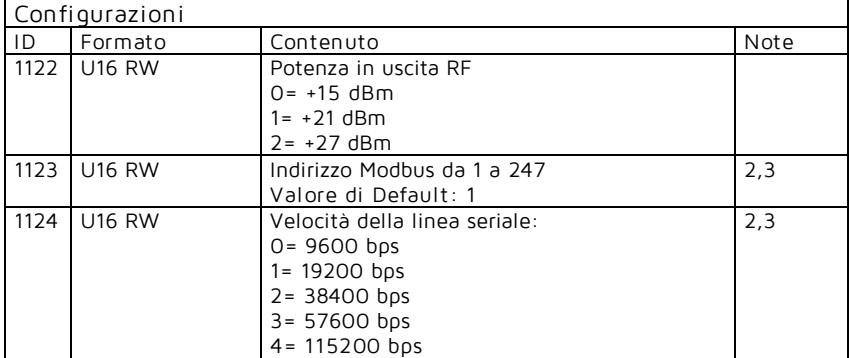

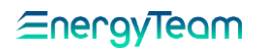

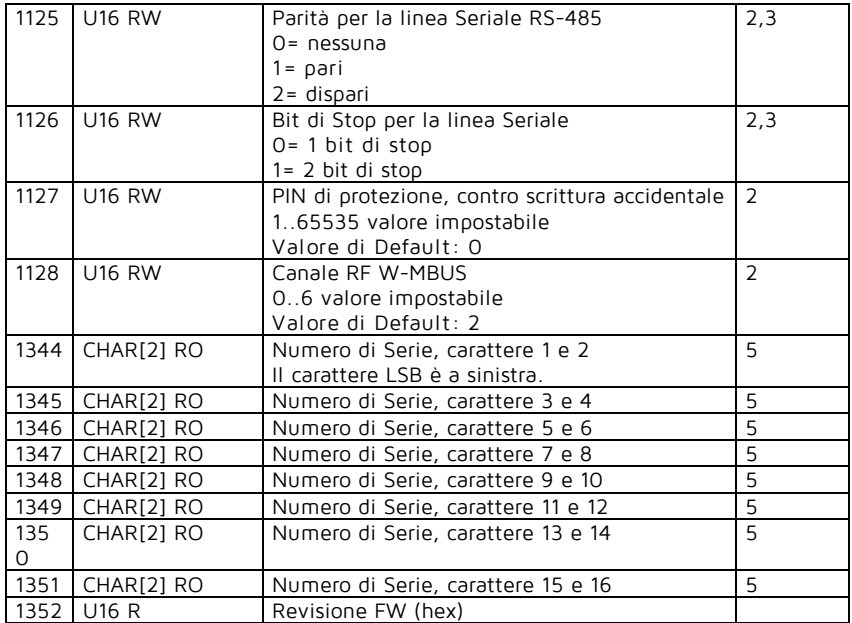

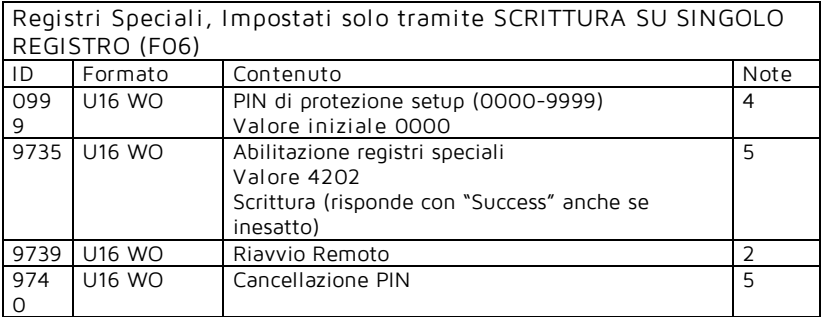

PT/08-51 Rev. 2

Del: 05/03/2020 Realizzato da: L. Gramegna

Approvato da: M. Bianchi D. Aquiletta Pag. **33** of **39**

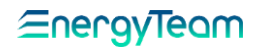

## <span id="page-33-0"></span>4.3. Struttura dei Sensori

Questa struttura fornisce le informazioni necessarie per interpretare quanti e quali sensori vengono connessi (Join) al Gateway (N da 0 a 31). Sono suddivisi in 4 aree:

- 1. Tabella di indicizzazione sensori.
- 2. Tabella delle misure, raggiunta dalla "Tabella di indicizzazione".
- 3. Tabella di misura RSSI, valida per i sensori attivi nel ricevitore,
- 4. Tabella degli stati, valida per i sensori attivi nel ricevitore.

I moduli sensori connessi (Join) sono normalmente numerati mediante un sistema sequenziale (il primo risulta "0", il secondo "1" e così via).

## <span id="page-33-1"></span>4.4. Tabella di indicizzazione Sensori

La tabella di indicizzazione è organizzata in blocchi di cinque registri, un blocco per ciascun modulo sensore "Joinabile" sul gateway.

La prima posizione di ogni blocco (registro 5000 + N \* 5), ha il seguente significato:

- uguale a 0: Nessun modulo "Joinato"; è possibile interrompere la scansione della tabella di indicizzazione.
- diverso da 0: Il modulo sensore è presente ed è identificato dal codice di lettura "TIPO ID" (per la codifica, vedere il manuale specifico del sensore); è necessario proseguire nella lettura delle posizioni nel blocco intero, allo scopo di interpretare le informazioni per il sensore "Joinato". Vedere la seguente tabella .
- Risulta 0xFFFF: i dati di un modulo sensore valido non sono presenti (modulo eliminato); ignorare quindi il blocco corrente e procedere al successivo.

Rif. 85 ma  $\overline{D}$ PT/08-51 Rev. 2 Del: 05/03/2020 Realizzato da: L. Gramegna Approvato da: M. Bianchi

# EnergyTeam

La seconda e la terza posizione di ciascun blocco (registro 5001 e 2002 + N  $*$  5), contengono l'unico Numero Seriale ID del sensore "Joinato".

La quarta posizione di ciascun blocco (registro 5003 + N \* 5), contiene il campo di bit delle 16 misure possibili di un sensore; dove LSB corrisponde alla prima misura del sensore.

La quinta posizione di ciascun blocco (registro 5004 + N \* 5), contiene il 1° Registro Misure quello iniziale. Tutti i registri di misura successivi sono memorizzati in sequenza.

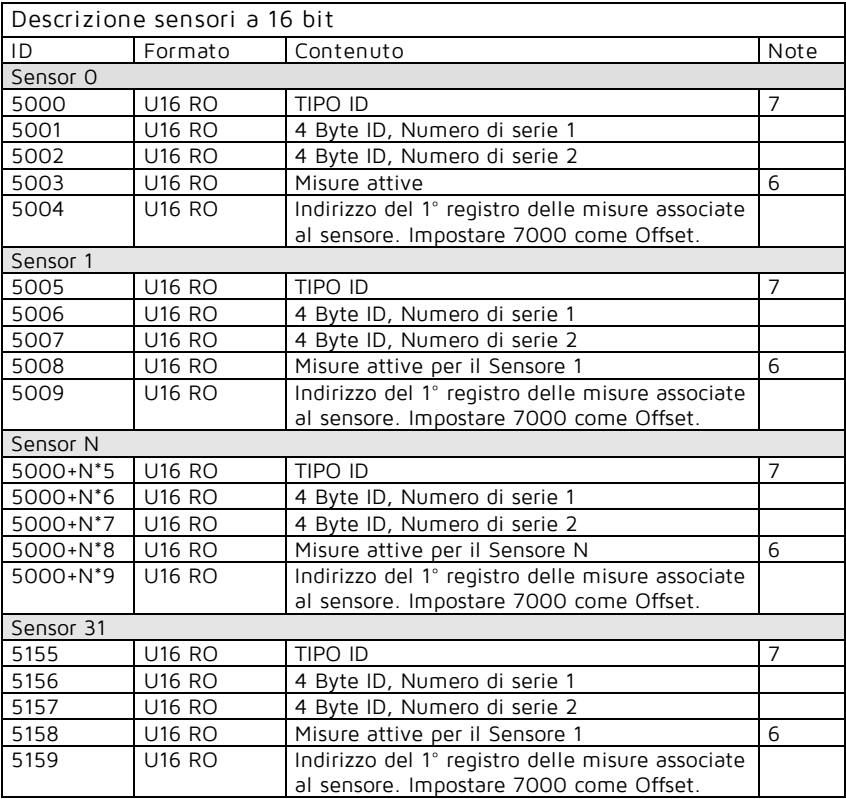

Rif.  $85_m$ a Doc.

PT/08-51 Rev. 2

Del: 05/03/2020 Realizzato da: L. Gramegna

Approvato da: M. Bianchi D. Aquiletta Pag. **35** of **39**

# EnergyTeam

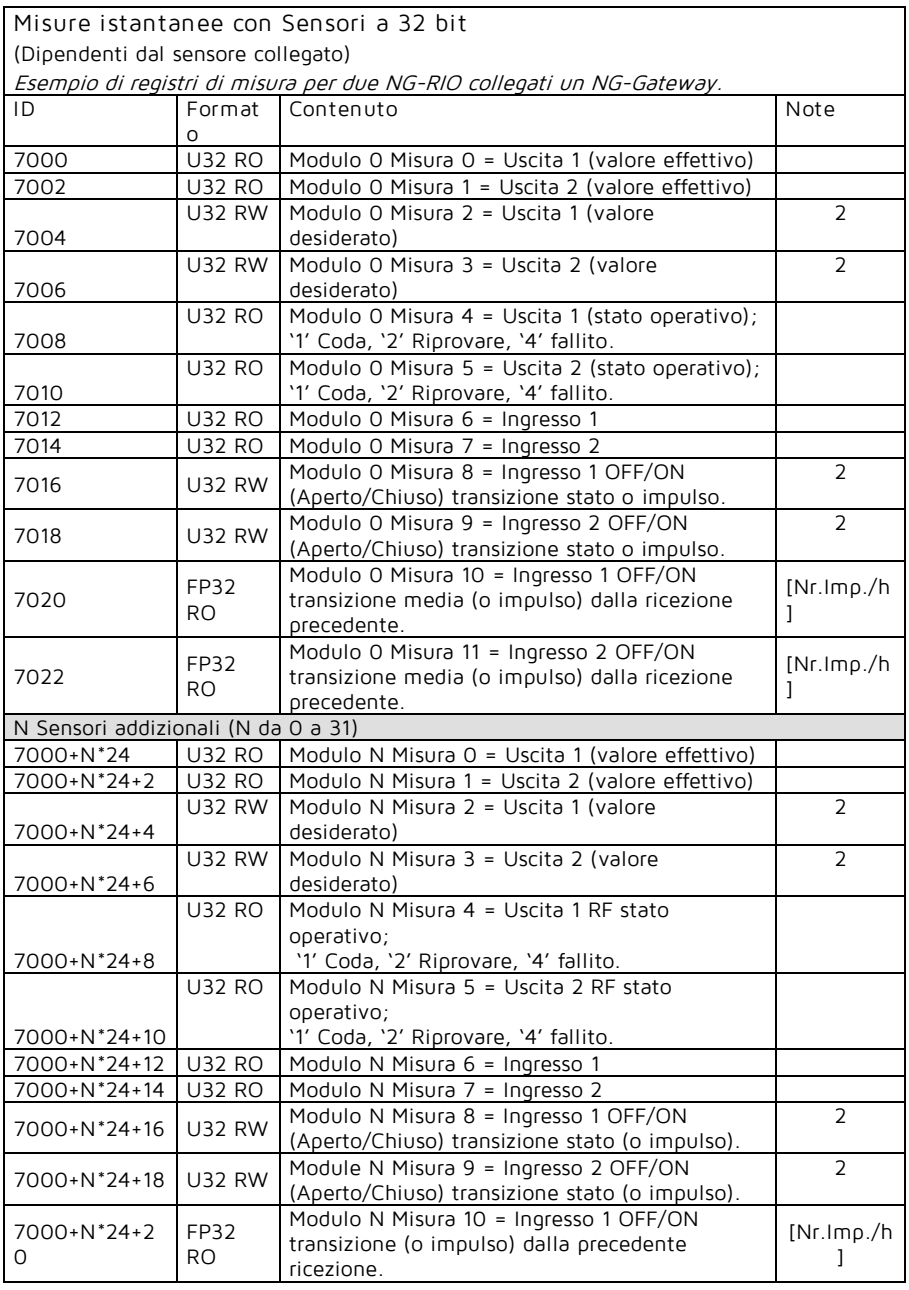

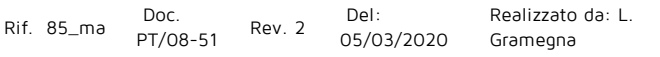

Approvato da:

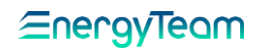

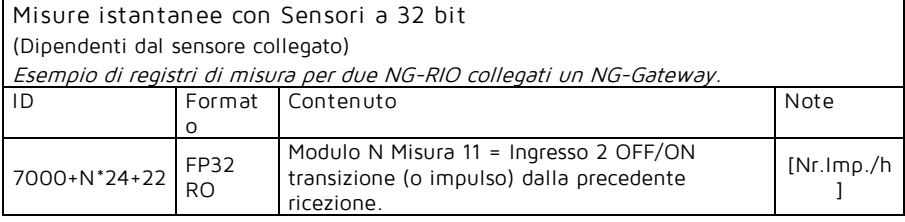

PT/08-51 Rev. 2

Del: 05/03/2020

Realizzato da: L. Gramegna

Approvato da: M. Bianchi D. Aquiletta Pag. **37** of **39**

# EneravTeam

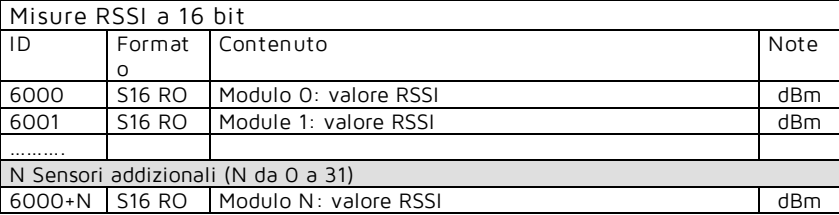

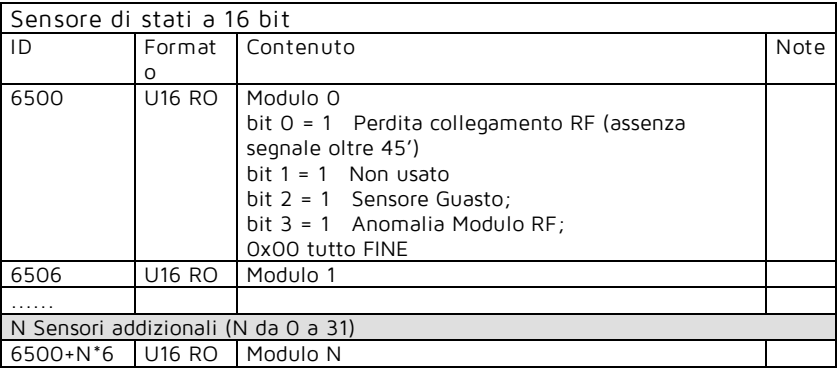

Note:

1. I registri del calendario devono essere letti o scritti simultaneamente.

2. La scrittura è protetta se il registro del PIN (1127) è impostato ad un valore differente da zero; in questo caso, prima di scrivere all'interno dei registri protetti, bisogna inserire il valore del PIN dentro il registro 999 mediante la funzione 06, scrivere il singolo registro.

Nota: Il registro PIN non può essere letto due volte; una volta letto, torna a zero.

3. Dopo la modifica dei registri, è necessario riavviare lo strumento (vedere il registro 9739).

4. Vedere il punto 2.

5. Scrittura permessa solo dopo aver scritto il PIN Speciale nel registro 9735.

6. In N° DI MISURE ATTIVE SU N SENSORI, i 16 bit rappresentano le 16 misure disponibili: se il bit corrispondente è 1, la misura è attiva; mentre se è 0, la misura è inattiva.

7. Sia l'utente che il Software di interrogazione devono conoscere i Registri di Misura disponibili; vedere quindi il manuale specifico dei sensori. Ogni tentativo di scrittura all'interno di un registro di sola lettura restituirà un errore di tipo "07".

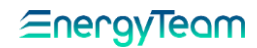

### Formato Dati

## **32 BIT FLOAT**

Il registro inferiore contiene la parte più significativa del numero "Float"

Formato per il numero "Float" IEEE:

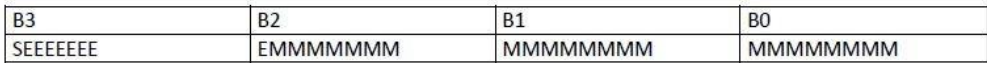

Codifica dei registri Modbus:

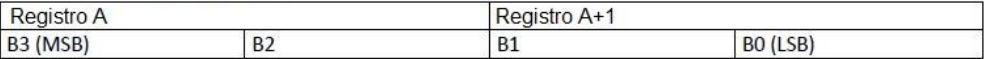

Esempio

Il numero 5000.0 è codificato nel formato IEEE di singola-precisione come: 459C4000H

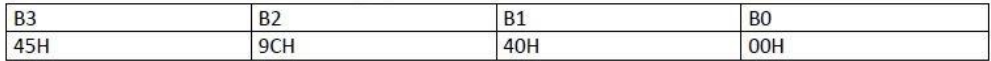

La codifica nei Registri Modbus sarà:

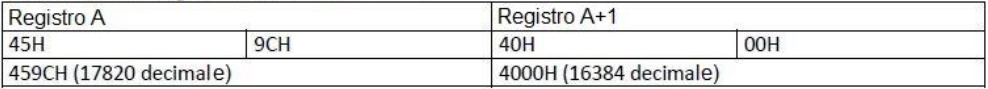

### **INTERO A 32 BIT SENZA SEGNO**

Numero Intero a 32 bit

12345678H verrà codificato nel registro Modbus come segue:

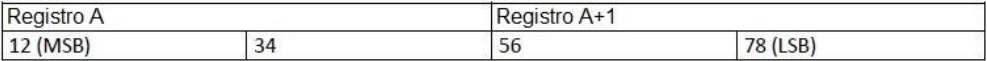

## Energy Team S.p.A.

Via della Repubblica, 9, 20090 Trezzano sul Naviglio (MI) P +39 02 40405033 – F. +39 02 48405035 - E info@energyteam.it - PEC pec@pec.energyteam.it - W [www.energyteam.it](http://www.energyteam.it/)

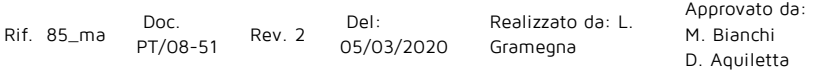